# <span id="page-0-0"></span>Какие порты и протоколы используются для работы сетевых контроллеров Biosmart?

## Проблема

Какие порты и протоколы используются для работы сетевых контроллеров Biosmart?

## Решение

Для функционирования сетевых контроллеров Biosmart необходима сеть Ethernet 10-BaseT, 100-BaseTX.

Все сетевые контроллеры Biosmart, а также, сервера идентификации должны иметь статические IP адреса.

Для передачи данных используются TCP/IP и UDP протоколы. Также для передачи данных используются следующие порты по умолчанию (см. таблицу).

#### Таблица. Используемые порты

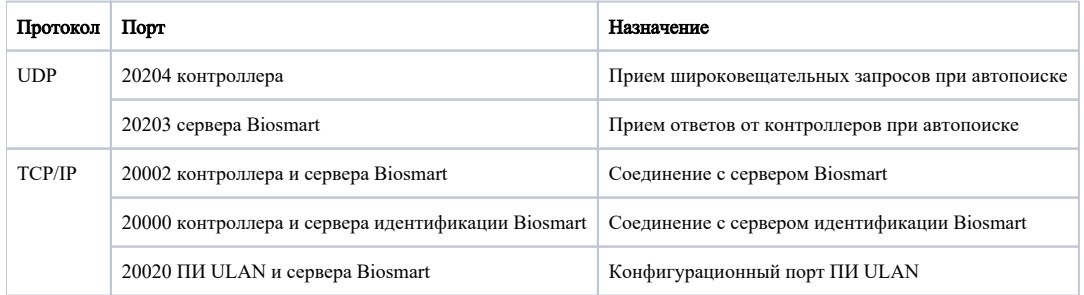

Перечисленные в таблице порты должны быть свободны и не использоваться другими системами и службами в сети предприятия.

#### Если Вы используете брандмауэр Windows или другие сетевые экраны, то их необходимо сконфигурировать с учетом этих данных.

С точки зрения конфигурирования сетевых коммутаторов и подобного оборудования следует иметь в виду, что контроллерами и сервером Biosmart помимо адресной передачи пакетов используются и широковещательные запросы. Однако, достаточным условием будет возможность прохождения широковещательных пакетов в пределах своей подсети, трансляции в другие подсети не требуется.

При установке контроллеров в другие подсети для обеспечения связи с сервером Biosmart их адреса в других подсетях придется заносить в ПО BioSmart-Studio v5 вручную.

Сетевые контроллеры не поддерживают фрагментацию IP-пакетов. Поэтому, если у Вас на предприятии довольно разветвленная сеть, использующая роутеры, концентраторы и сетевые модемы, то удостоверьтесь, что IP-пакеты на всем протяжении от сервера Biosmart до контроллера не фрагментируются:

Убедитесь на примере компьютера с сетевыми настройками, аналогичными настройкам контроллера, который предполагается установить, что между точками подключения сервера Biosmart и контроллера существует связь (маршрутизация настроена правильно, нет обрывов кабеля и т.п.). Для этого выполните команду ping IP адреса экспериментального компьютера. При отсутствии отклика проверьте настройки маршрутизации и целостность кабеля.

Подключите настроенный контроллер. Выполните команду ping IP адреса контроллера с порта, к которому планируется подключать сервер Biosmart. Если положительный ответ получить не удается, то вероятнее всего на пути следования IP-пакетов находится сетевое коммутирующее оборудование, делящее IPпакеты на фрагменты размером меньше 576 байт. Проверьте настройки этого оборудования, при возможности увеличьте размер MTU. Обычно этот параметр обозначается как MaxMTU или IPMTU.

### Связанные статьи

- [Как подключить контроллер, находящийся не в домашней сети к студии?](https://confluence.prosyst.ru/pages/viewpage.action?pageId=55181798)
- [Подключение нового контроллера Biosmart или из другой подсети](https://confluence.prosyst.ru/pages/viewpage.action?pageId=55186866)
- [Почему, после восстановления связи с контроллером, события не загрузились в журнал?](https://confluence.prosyst.ru/pages/viewpage.action?pageId=51281974)
- [Контроллер нашелся автопоиском, есть в списке устройств, но изменить свойства контроллера или назначить доступ, нельзя?](https://confluence.prosyst.ru/pages/viewpage.action?pageId=51281968)
- [Какие порты и протоколы используются для работы сетевых контроллеров Biosmart?](#page-0-0)